# **Companion Animal Antibiotic Use Tracking Tool Instructions – Expanded**

USE THIS TRACKING TOOL TO UNDERSTAND YOUR CLINIC'S ANTIBIOTIC USE, PRESCRIBING PATTERNS, AND IMPLEMENT ANTIBIOTIC STEWARDSHIP INITIATIVES BASED OFF RESULTS

#### **Total Patients**

The 'Total Patients' worksheet must be manually entered into the chart before any autocalculations and/or charts can be generated by Excel.

The time period is set up by month by default, but can be adjusted to fit your clinics' goals for recording data. For example, you can record data for the first week of every month, but the total number of patients entered into the 'Total Patients Worksheet' chart must also be only from the first week of the month to reflect the correct statistics.

The time period for tracking should be clearly defined for your clinic prior to using the tool. Please define in advance which type of patient visits will be included to be sure all the data is accurate (e.g. technician only appointments can be excluded).

#### **Summary Tables**

The 'Summary Tables' worksheet will provide you with summarized data after entering patient data into the monthly tracking sheets. This sheet contains tables and charts. All data on this sheet automatically populates as data is entered on each monthly tracking sheet. **Do not manually delete or add data to these tables and/or charts as there are formulas associated with each table and chart.**

We recommend having at least 200 rows of patient data entered before using the results to make decisions that might change how your clinic prescribes antibiotics or implements antibiotic stewardship interventions.

## **Monthly Tracking**

Each patient should be a new row in the monthly tracking worksheets. For each patient visit being tracked, fill in the corresponding columns with data. Each patient can have up to 3 diseases or conditions associated with the visit. If there is only 1 disease/condition, leave the rest of the columns blank. Each disease can have up to 3 antibiotic prescriptions associated with that disease/condition. Please fill in the appropriate antibiotic information for each condition per patient.

### **Sharing Data to Improve Companion Animal Medicine**

If your clinic uses this tracking tool, please consider sharing data with the University of Minnesota research team that developed this tool. There is limited information known about antibiotic use in companion animal medicine. If multiple clinics share data, our team can aggregate (combine) de-identified data to get a better understanding of antibiotic use in companion animal medicine, the diseases for which antibiotics are prescribed, and how we can help improve antibiotic prescribing in the profession. Please remove the Attending Clinician's name from each row (column B) before sending. Email your spreadsheet or your questions to [cavsnet@umn.edu.](mailto:cavsnet@umn.edu)

### **Printing of Data and Charts**

Printing lengthy spreadsheets, such as this, can be difficult as they are often too long to fit on a single page. For this reason, we recommend using the Print Screen key or the Snipping Tool to capture screenshots of reports and data you are interested in presenting. [Microsoft Support: Copy the window or screen contents](https://support.office.com/en-us/article/copy-the-window-or-screen-contents-98c41969-51e5-45e1-be36-fb9381b32bb7) [Microsoft Support: Use Snipping Tool to capture screenshots](https://support.microsoft.com/en-us/help/13776/windows-10-use-snipping-tool-to-capture-screenshots)

Once you have an image of your screen, you are now able to save and print the image as is, copy and paste the image into other programs such as Word or PowerPoint, or include the image in a report with other data or images.

#### **Resources**

 Find additional antibiotic stewardship resources at the [University of Minnesota](https://arsi.umn.edu/)  [Antimicrobial Resistance and Stewards Initiative](https://arsi.umn.edu/) website [\(https://arsi.umn.edu\)](https://arsi.umn.edu/).

06/2020

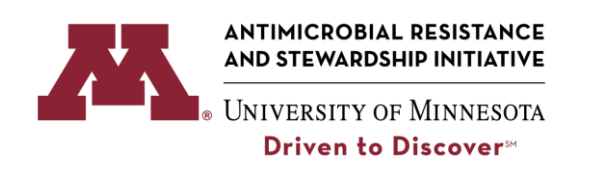

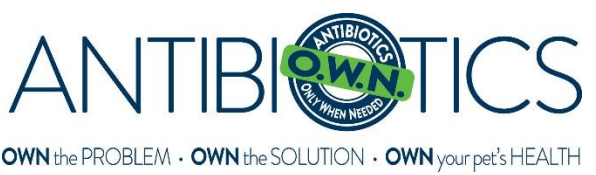

#### **Data Fields and Instructions for Entering Patient Data into Tracking Tool**

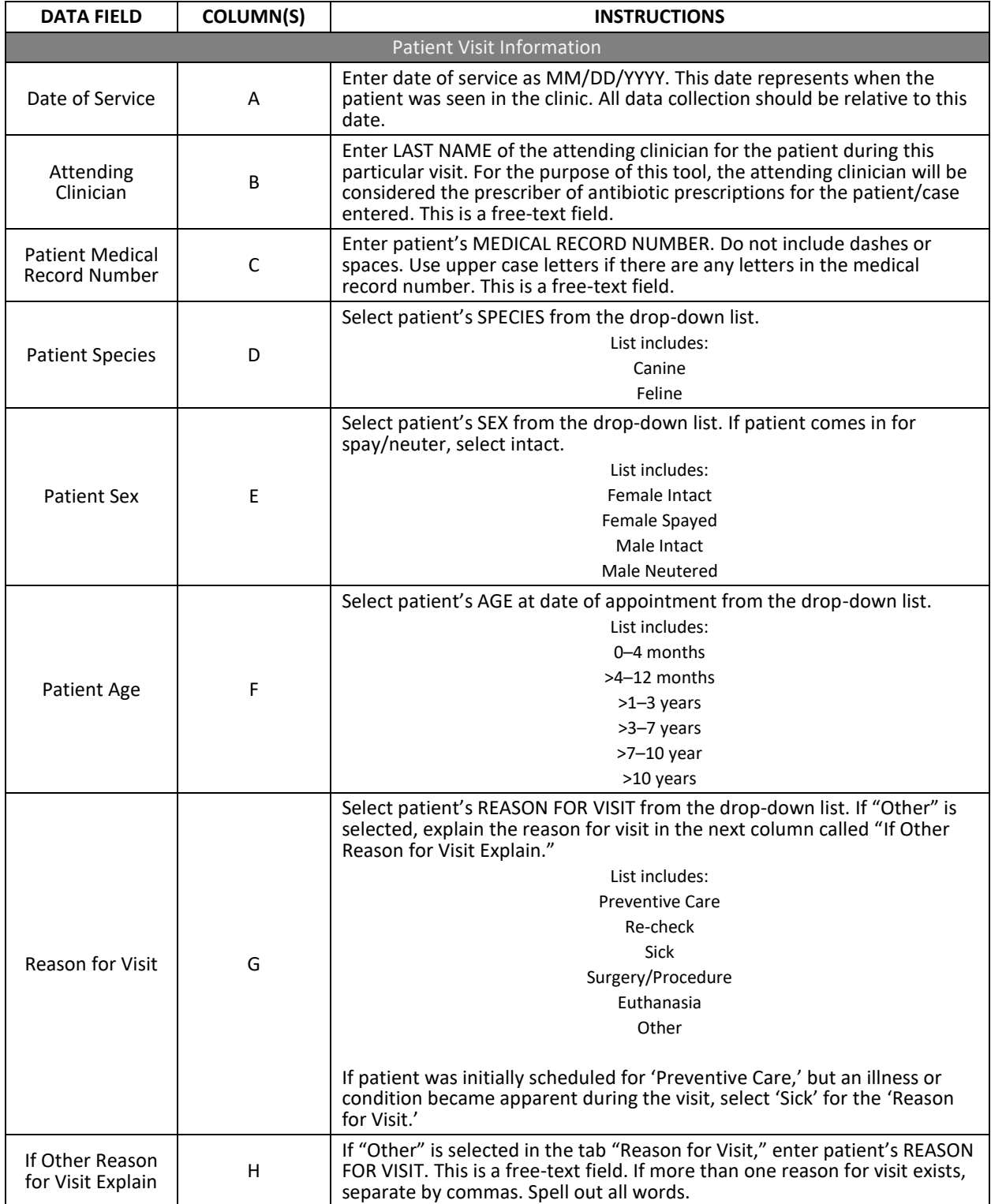

#### ANTIBIOTIC USE TRACKING TOOL INSTRUCTIONS - EXPANDED

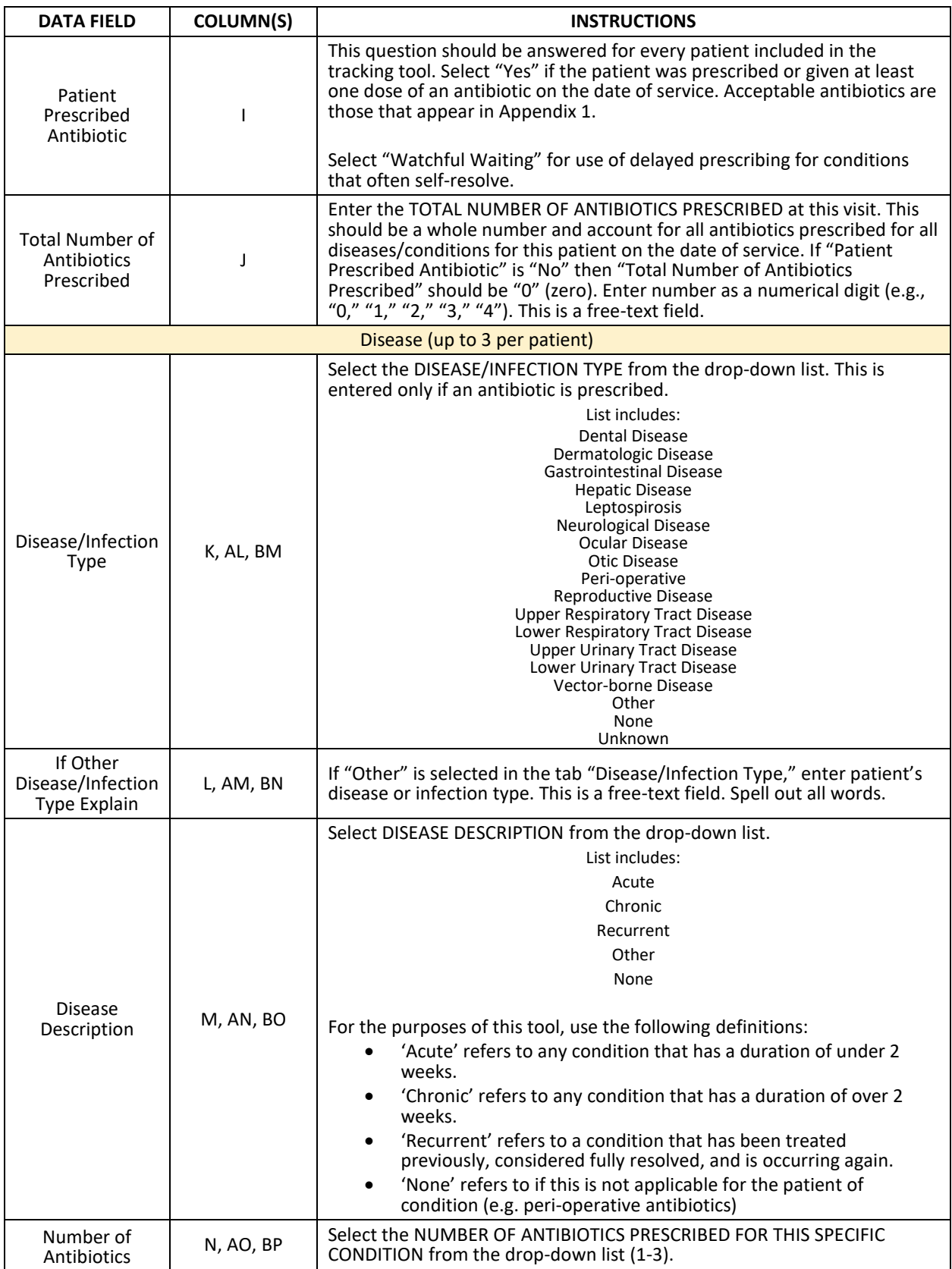

#### ANTIBIOTIC USE TRACKING TOOL INSTRUCTIONS - EXPANDED

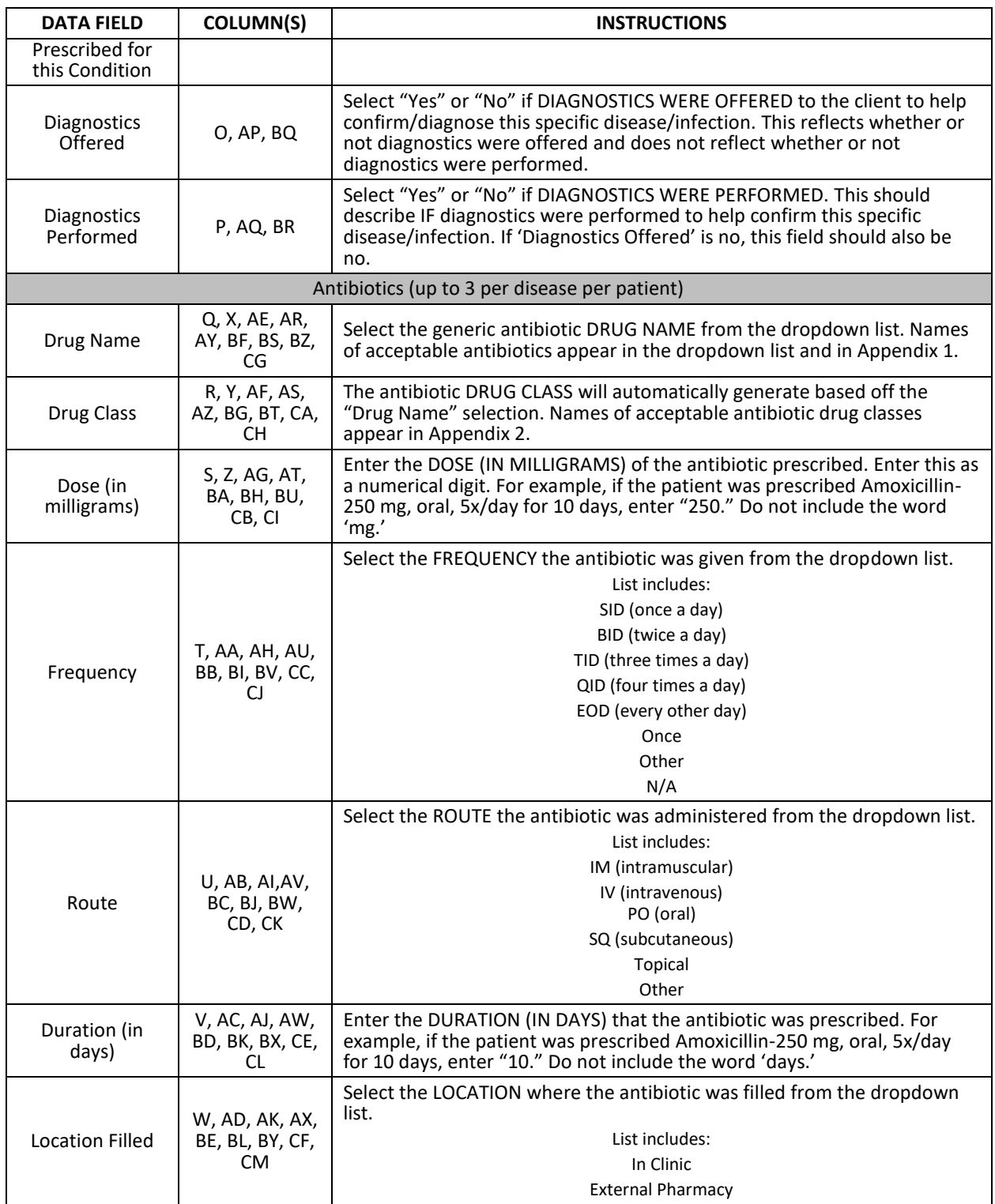

### **Appendix 1. Antibiotics**

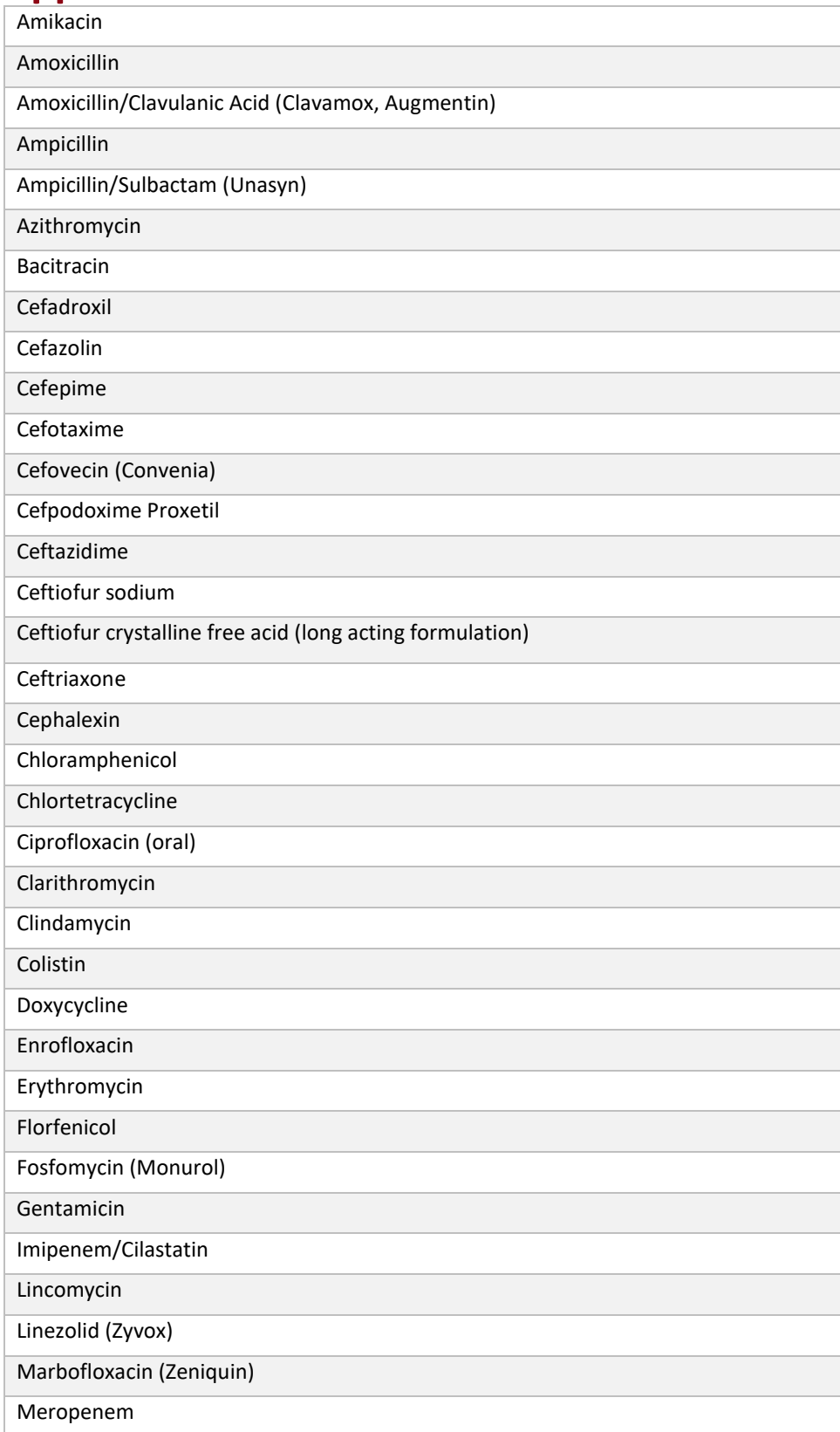

#### ANTIBIOTIC USE TRACKING TOOL INSTRUCTIONS - EXPANDED

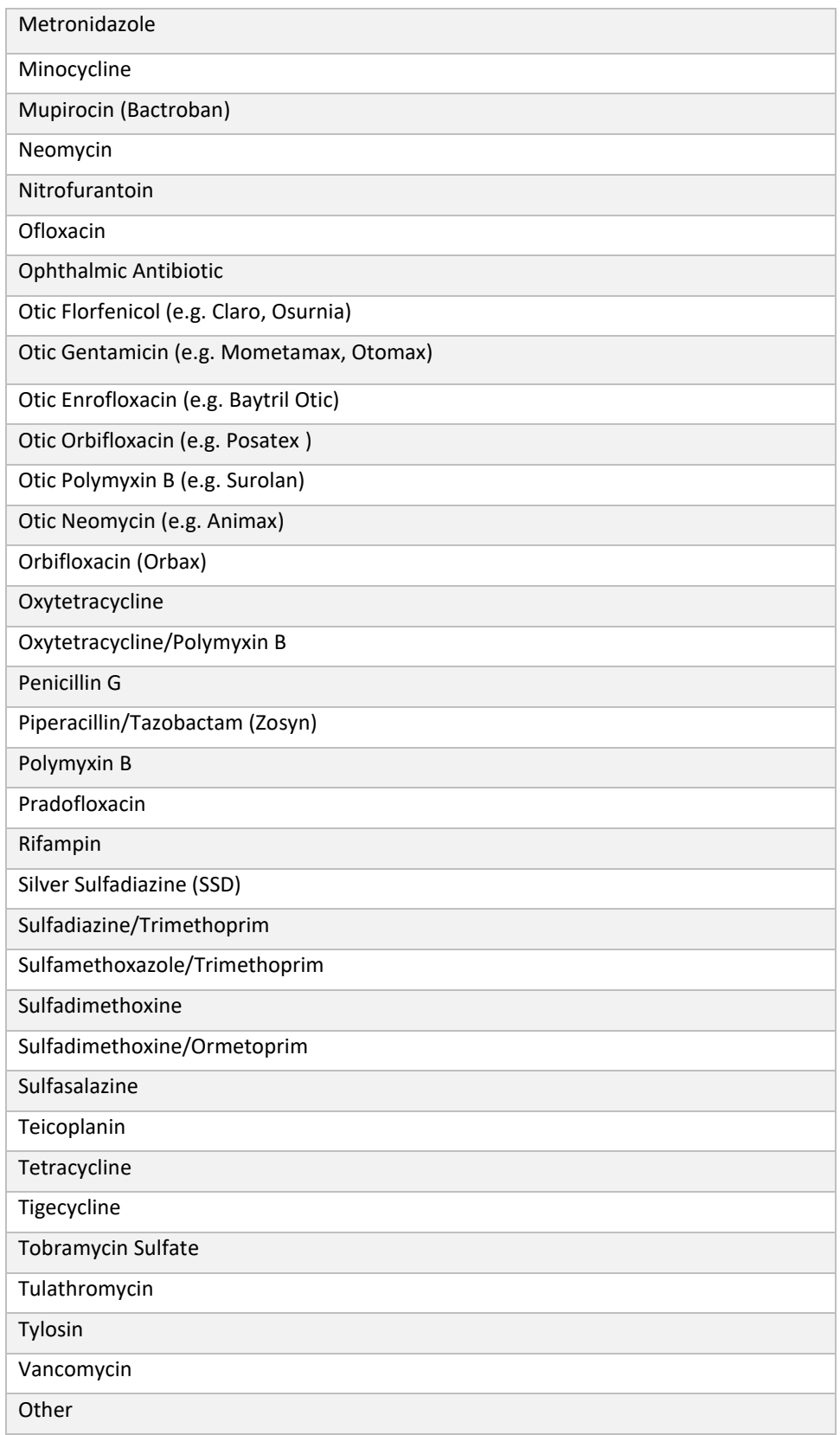

## **Appendix 2. Antibiotic Drug Class**

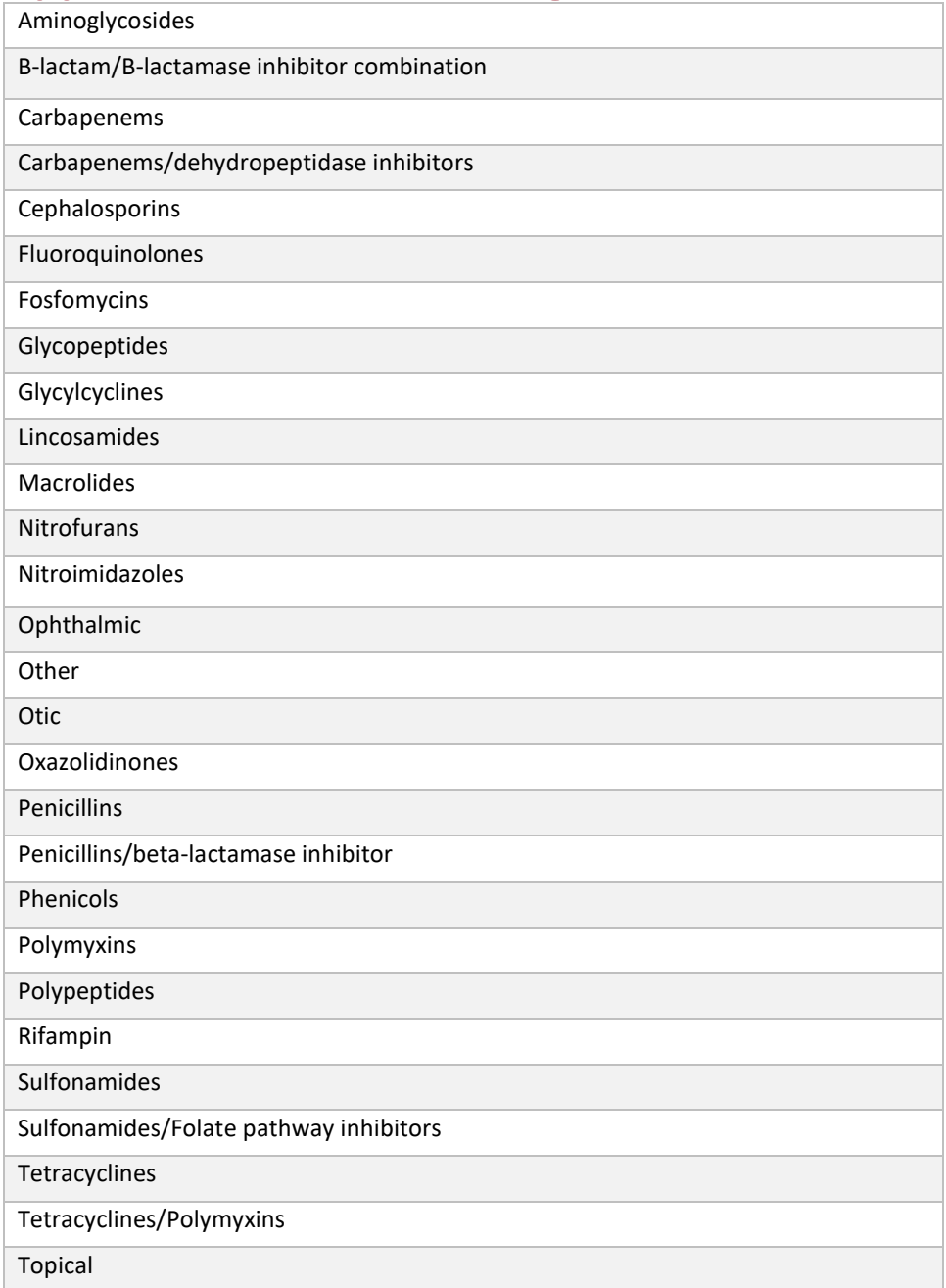